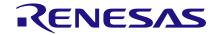

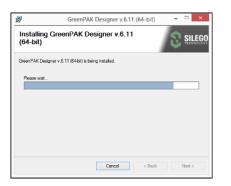

### 1. Install GreenPAK Designer Software

Download and install the latest GreenPAK Designer software from https://www.renesas.com/software-tool/go-configure-software-hub.

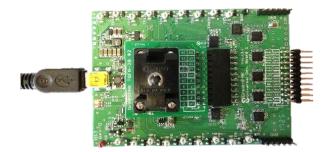

## 3. Prepare Development Board

Use the included micro USB cable to connect the GreenPAK Dev. Board to your Windows, MacOS, or Linux based computer. Then install the Socket Adapter.

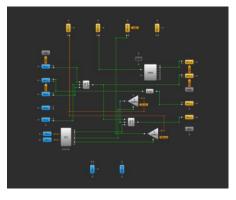

# 5. Use Emulation Tool

Click the toolbar icon to start the GreenPAK Emulation Tool. Choose GreenPAK Advanced Development board as your platform. The schematic on the emulator control window represents the actual controls, which are present on the GreenPAK Advanced Board.

| 8           |                                                                                                    |                                                             |                                       |                                                          |                           | Greeni         | WK Designer     | c6.11            |                                  |              |                                                                      |                         | D X                     |
|-------------|----------------------------------------------------------------------------------------------------|-------------------------------------------------------------|---------------------------------------|----------------------------------------------------------|---------------------------|----------------|-----------------|------------------|----------------------------------|--------------|----------------------------------------------------------------------|-------------------------|-------------------------|
| Weksme      | SL                                                                                                    | .G46                                                        | 6826\                                 | /                                                        |                           |                |                 |                  |                                  |              | The                                                                  |                         |                         |
|             | Fast Number                                                                                             | 05                                                          | Sec (mm)                              | 600                                                      | ACMP                      | Max            | Me.<br>CNI OLY  | Max.<br>RHSAICH  | 100.00                           | V902.00      | State Mechine                                                        | 20                      | Par *                   |
| Desetor     | <ul> <li>9.54857M</li> <li>9.548527</li> </ul>                                                          | 20E                                                         | 1.6×30<br>1.6×20                      | 10                                                       | 4                         | 28<br>23       | 1               | 21               | 25 to 30<br>25 to 30             |              |                                                                      | Yo<br>Ya                | Dud45                   |
| Develop     | CONTRACTOR                                                                                              | 232                                                         | 20x30<br>40x50                        | 12                                                       | 2                         | 10             | 4               | 12               | 25 to 50<br>25 to 50<br>25 to 50 | 1.0 to 1.0   | 12-state (continuous)                                                | Vec<br>Vec              |                         |
|             | 2 9.64000<br>9.64000                                                                                    | 106                                                         | 40×40<br>20×30                        | 28                                                       | 1                         | 12 16          | 3               | 5                | 25 to 30<br>25 to 30             | 2.5 to V00   | 12-state Aquichionicus<br>8 state Aquichionicus                      | Yes<br>Yo               |                         |
| Design      | 1404552V<br>1404552V                                                                                    | 22                                                          | 20 x 30<br>20 x 30<br>20 x 32         | 9<br>9<br>17                                             |                           | 19<br>18<br>17 | 5               | 2                | 25 to 10<br>25 to 10<br>15 to 10 | 1.8 10 100   | 3-state Asynchronous<br>3-state Asynchronous<br>3-state Asynchronous | Ves<br>Vec              |                         |
|             | R SARW                                                                                                  |                                                             | 24 (34                                |                                                          | 1                         |                | 1               |                  | 14 to 10                         | 1.8 to V50   | A-are Asynchronous                                                   | Ves<br>                 |                         |
|             |                                                                                                    |                                                             |                                       |                                                          |                           |                | Det             | als              |                                  |              |                                                                      |                         |                         |
|             | Package:<br>STQFH 20L<br>Description:<br>The SLOHSEDS pr<br>Percery (DMI) to or<br>designed within a ve | miane **                                                    | e theorem                             | er macros                                                | d for come                | only caved in  | need-agoal fanc | CASE OF THE PART | rates their ce                   | cut desar br | programming the multip<br>with waterly of mixed-sig                  | le tansi N<br>ni functi | an-Volable<br>ros to ba |
| Datasheets  | Eleven Cont     Three     One     Three     Three                                                       | Perinten<br>Defected<br>Vict Outo<br>Selected<br>Soloctable | ral turpesa is<br>iax (that)s<br>urbs | elso Hallo<br>elso<br>el 244 m<br>o Pattern<br>o Fattern | tre<br>Tel<br>Scherztar + |                |                 |                  |                                  |              |                                                                      |                         |                         |
| User Guides |                                                                                                    |                                                             |                                       |                                                          |                           |                |                 |                  |                                  |              | Nex 10                                                               | pan                     | Gase                    |

## 2. Create Your Project

Start GreenPAK Designer Software and select the GreenPAK device which best suits your design. You are now ready to start developing using all available components including LUTs, DFFs, DLYs, and much more.

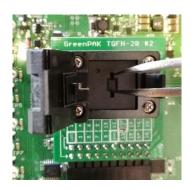

## 4. Place the Chip

Use tweezers to place one GreenPAK chip in the socket. Make sure that the PIN1 marker on the socket corresponds to first PIN dot on the chip. Close the socket.

| GreenPAK Advar<br>Development Pk |              |      |    |    |           |    | tform |     |    |     | Change platform |      |       |     |   |  |
|----------------------------------|--------------|------|----|----|-----------|----|-------|-----|----|-----|-----------------|------|-------|-----|---|--|
|                                  |              |      |    |    |           |    | Read  |     |    |     |                 |      |       |     |   |  |
| Emulation                        |              |      |    |    | Test Mode |    |       |     |    | IC. | Program         |      |       |     |   |  |
|                                  |              |      |    |    |           |    |       |     |    |     |                 |      |       |     |   |  |
| evice:                           | Onb          | oard | d  |    |           |    |       |     | ÷  | ĴĊ  |                 | roje | ct D  | ata |   |  |
|                                  | Onb<br>Start |      | ł  |    |           | Pa | iuse  | All | v  |     |                 |      | op A  |     |   |  |
|                                  |              |      | 10 | ][ | 14        | _  | 18    | _   | vb | )[  | ,               | Ste  | op Al |     | 3 |  |

## 6. Emulate or Program the Chip

Press the "Emulation" button to load your project code onto the chip. At this point the chip will operate according to the project code. Emulation can be performed multiple times, even on programmed chips. Press the "Emulation" button again to exit the emulation mode. Press the "Program" button to program the chip.

### IMPORTANT NOTICE AND DISCLAIMER

RENESAS ELECTRONICS CORPORATION AND ITS SUBSIDIARIES ("RENESAS") PROVIDES TECHNICAL SPECIFICATIONS AND RELIABILITY DATA (INCLUDING DATASHEETS), DESIGN RESOURCES (INCLUDING REFERENCE DESIGNS), APPLICATION OR OTHER DESIGN ADVICE, WEB TOOLS, SAFETY INFORMATION, AND OTHER RESOURCES "AS IS" AND WITH ALL FAULTS, AND DISCLAIMS ALL WARRANTIES, EXPRESS OR IMPLIED, INCLUDING, WITHOUT LIMITATION, ANY IMPLIED WARRANTIES OF MERCHANTABILITY, FITNESS FOR A PARTICULAR PURPOSE, OR NON-INFRINGEMENT OF THIRD-PARTY INTELLECTUAL PROPERTY RIGHTS.

These resources are intended for developers who are designing with Renesas products. You are solely responsible for (1) selecting the appropriate products for your application, (2) designing, validating, and testing your application, and (3) ensuring your application meets applicable standards, and any other safety, security, or other requirements. These resources are subject to change without notice. Renesas grants you permission to use these resources only to develop an application that uses Renesas products. Other reproduction or use of these resources is strictly prohibited. No license is granted to any other Renesas intellectual property or to any third-party intellectual property. Renesas disclaims responsibility for, and you will fully indemnify Renesas and its representatives against, any claims, damages, costs, losses, or liabilities arising from your use of these resources. Renesas' products are provided only subject to Renesas' Terms and Conditions of Sale or other applicable terms agreed to in writing. No use of any Renesas resources expands or otherwise alters any applicable warranties or warranty disclaimers for these products.

(Disclaimer Rev.1.01)

### **Corporate Headquarters**

TOYOSU FORESIA, 3-2-24 Toyosu, Koto-ku, Tokyo 135-0061, Japan www.renesas.com

### Trademarks

Renesas and the Renesas logo are trademarks of Renesas Electronics Corporation. All trademarks and registered trademarks are the property of their respective owners.

### **Contact Information**

For further information on a product, technology, the most up-to-date version of a document, or your nearest sales office, please visit <u>www.renesas.com/contact-us/</u>.